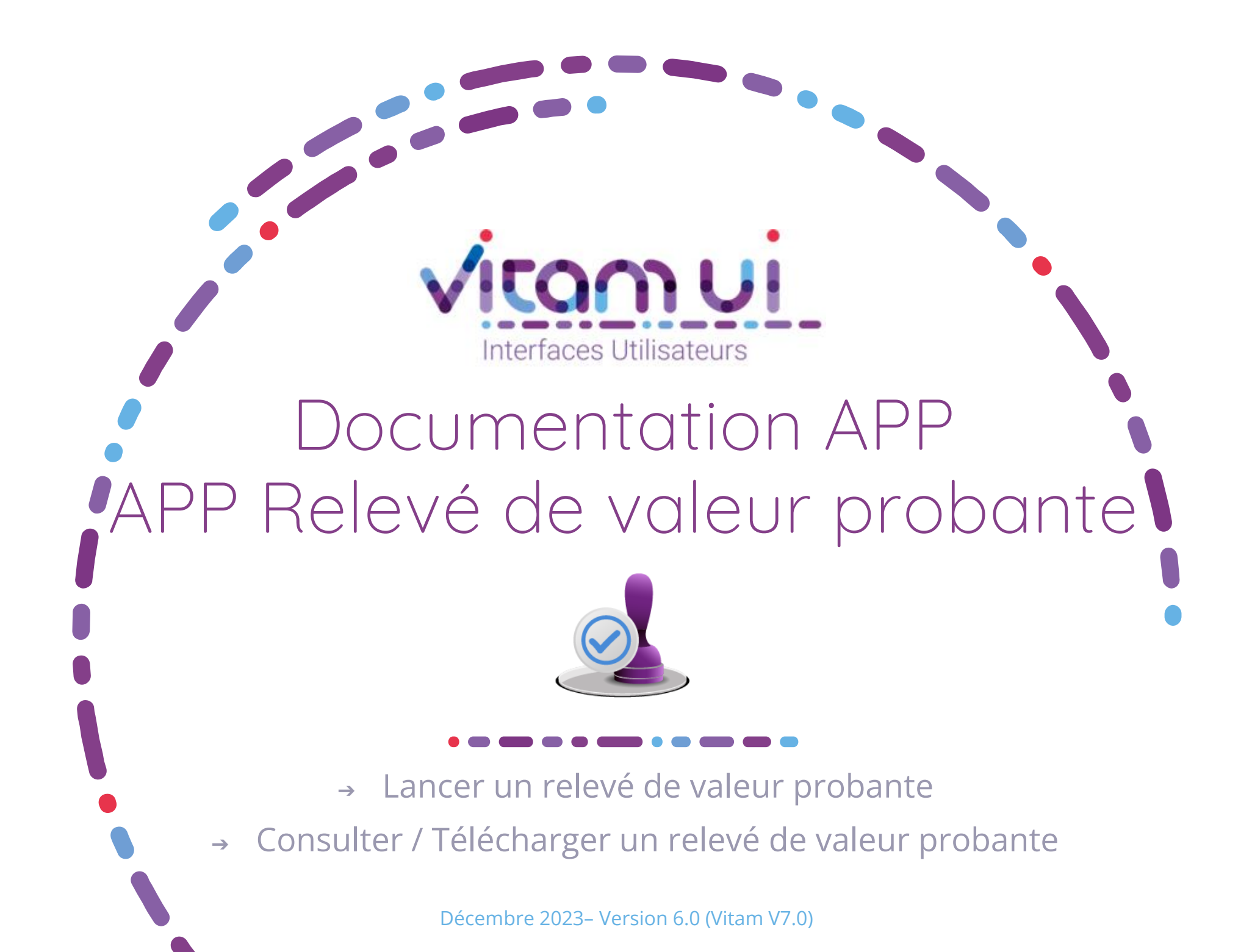

## Généralités

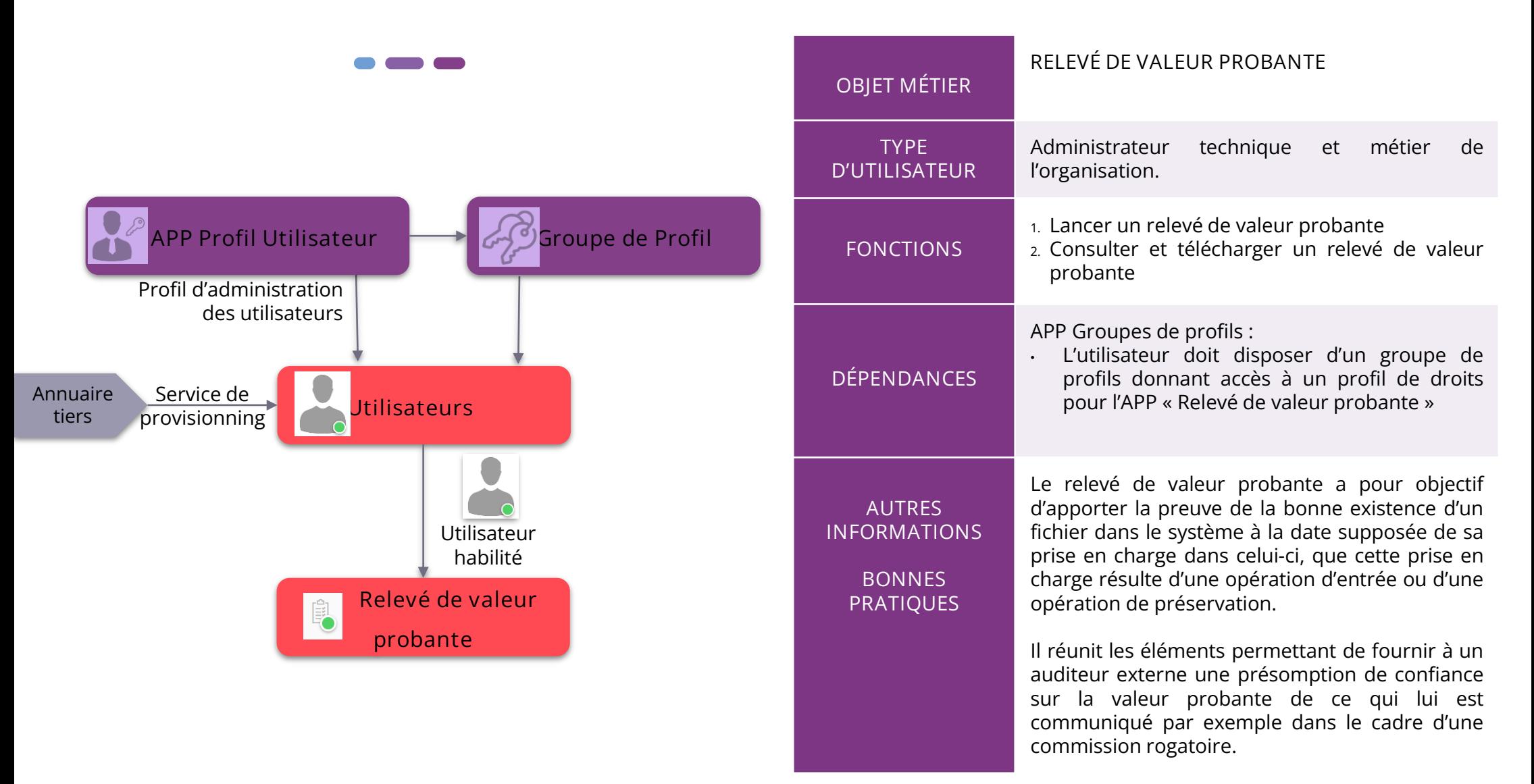

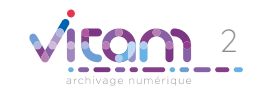

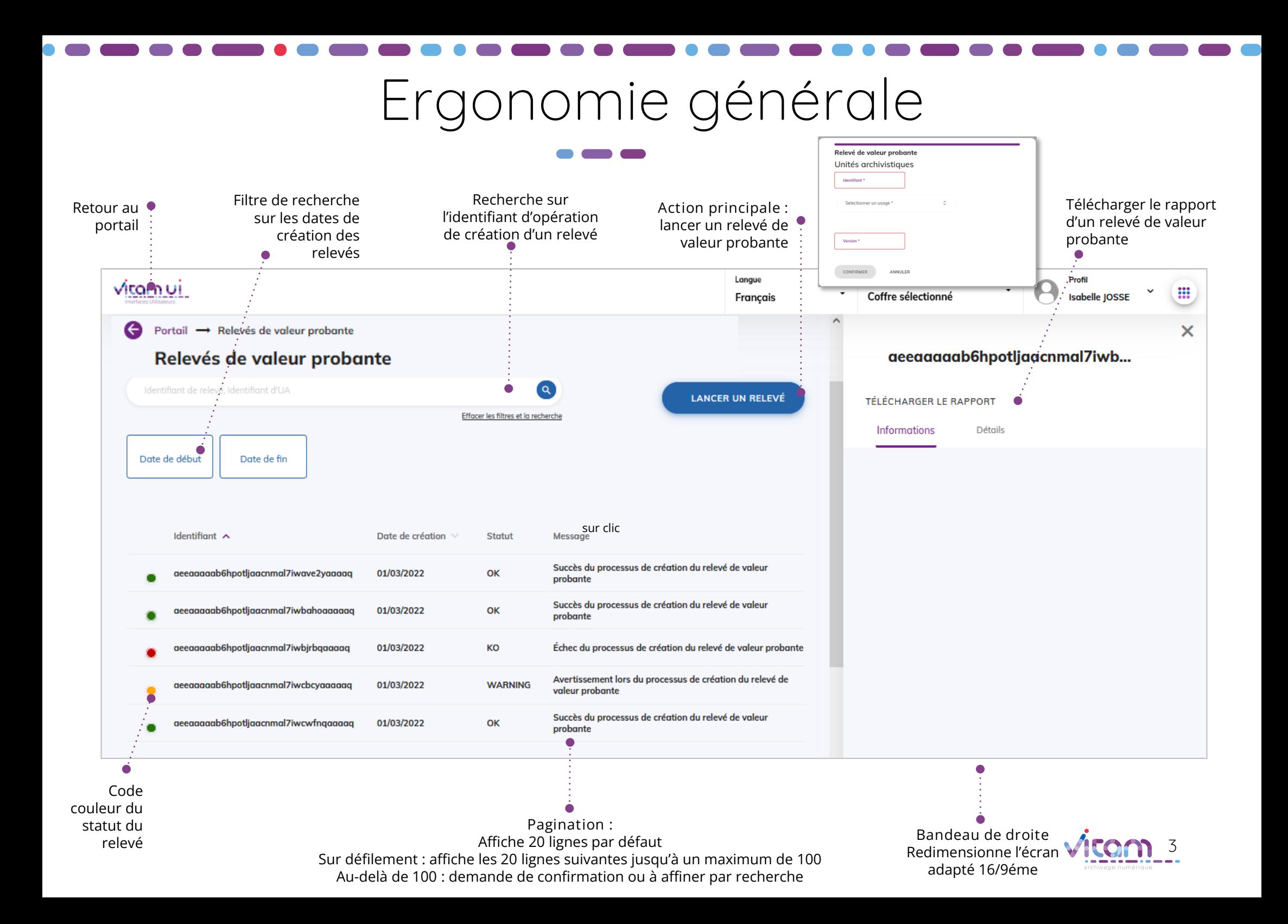

### Ecran principal

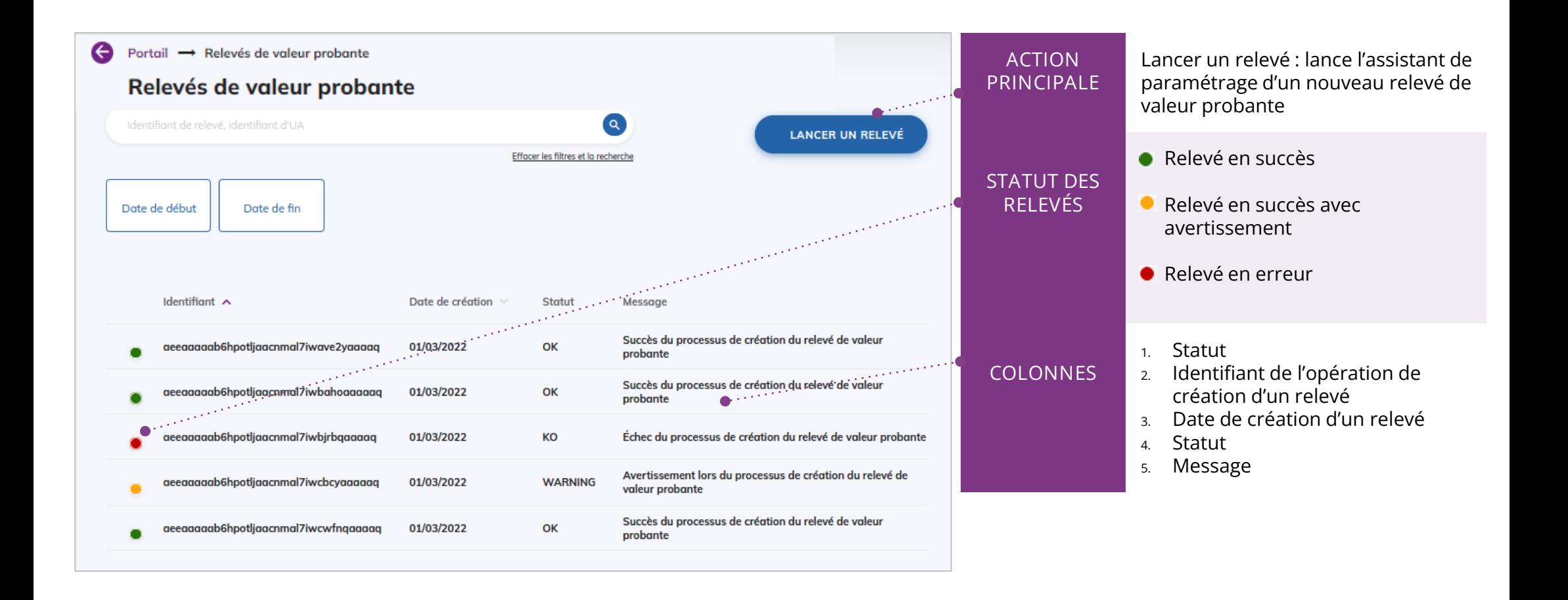

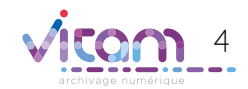

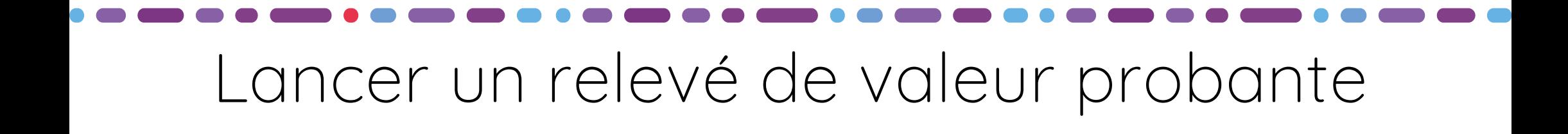

**L'étape permet de compléter les informations nécessaires au lancement de création d'un relevé de valeur probante.**

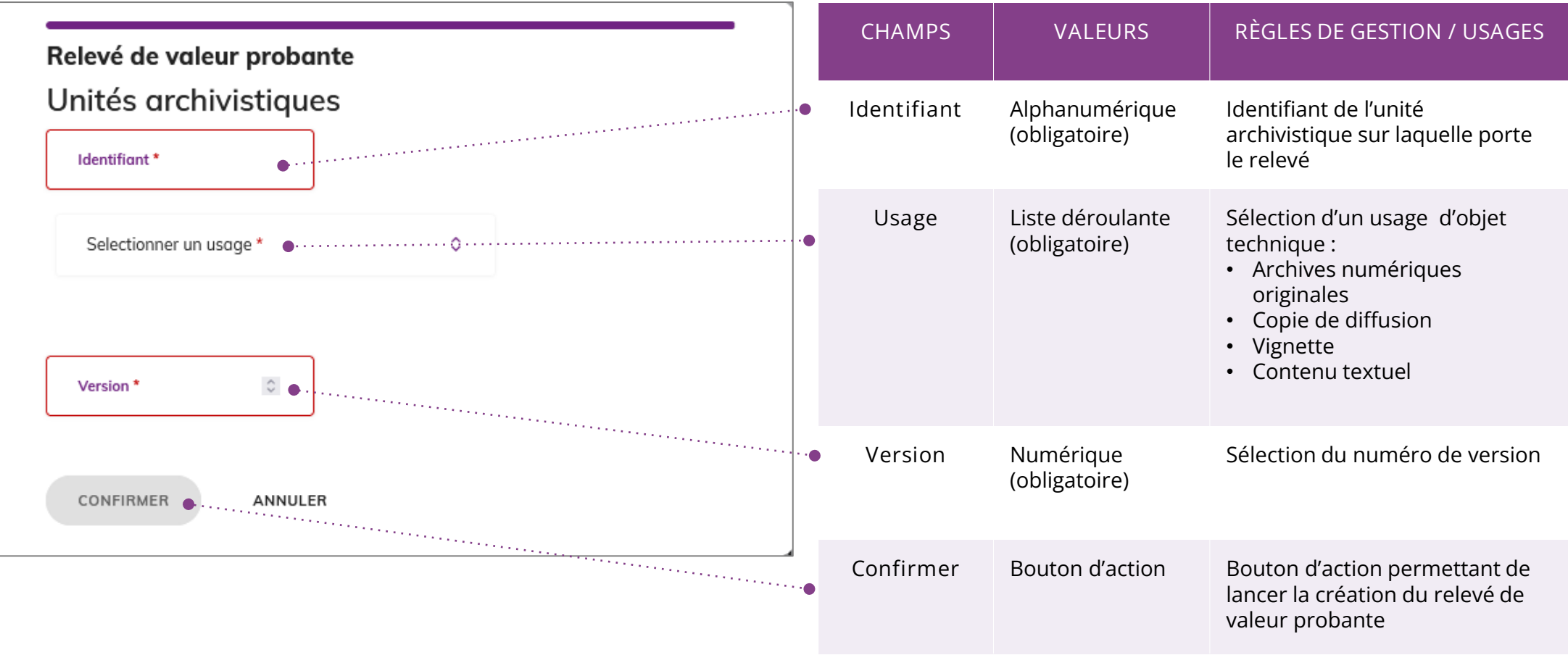

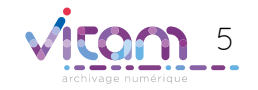

# Consulter un relevé de valeur probante

**Le panneau latéral de droite permet de télécharger le relevé de valeur probante.**

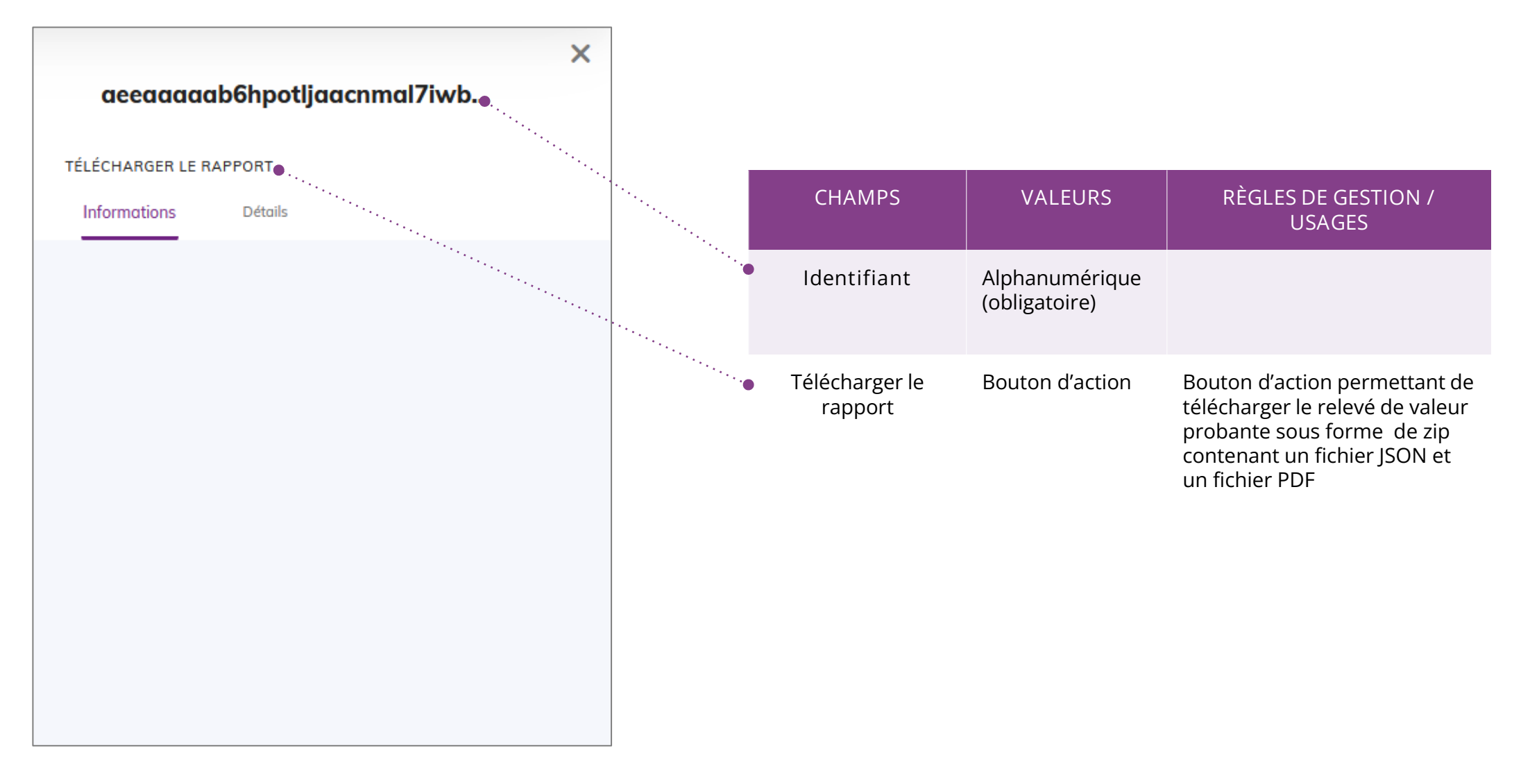

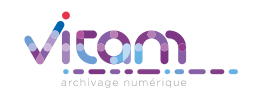

#### Programme Vitam

 $\bullet$   $\bullet$ 

47 rue de la Chapelle, 75018 Paris – France Tél. : +33 (0)1 86 69 60 03

www.programmevitam.fr

https://twitter.com/@ProgVitam https://www.linkedin.com/grps/Programme-Vitam

archivage numérique